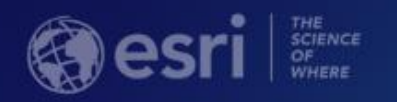

# *ArcGIS Pro SDK for .NET: An Introduction*

Wolf Kaiser

Uma Harano

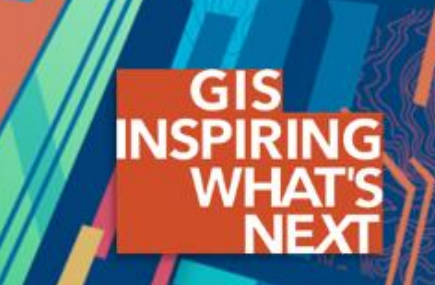

### **Session Overview**

- **Extensibility patterns supported by the Pro SDK**
	- **ArcGIS Pro Module Add-ins**
	- **ArcGIS Pro Managed Configurations**
- **Asynchronous Programming: Introduction to QueuedTask**
	- **Use of async and await**
	- **Authoring custom asynchronous functions**
- **Overview of MVVM (Model View View Model)**
	- **Dockpane example**
- **Using existing ArcGIS Pro functionality in your Add-in**

### **What is the ArcGIS Pro SDK for .NET?**

### • **ArcGIS Pro SDK for .NET extends ArcGIS Pro using .NET**

- **Two extensibility patterns**
	- **ArcGIS Pro Module Add-ins**
	- **ArcGIS Pro Managed Configurations**
- **Includes Visual Studio project and item templates.**
- **Installation is integrated with Visual Studio Marketplace**
- **ArcGIS Pro API comes with ArcGIS Pro out-of-box**
	- **File based references (No Global Assembly Cache)**

### **What is the ArcGIS Pro SDK for .NET? (Continued)**

### • **ArcGIS Pro SDK features and patterns**

- **64-bit platform**
- **WPF (Windows Presentation Foundation) with .NET 4.6.1 +**
- **MVVM pattern (Model View ViewModel)**
- **Asynchronous Patterns: Multiple threads**

### **What is an ArcGIS Pro add-in ?**

- **Extends ArcGIS Pro through:**
	- **Buttons**
	- **Tools**

- **..**

- **Dockpanes**
- **Embeddable control**
- **Packaged within a single, compressed file with an .esriaddinX file extension**

- **C:\Users\<UserName>\Documents\ArcGIS\AddIns\ArcGISPro**

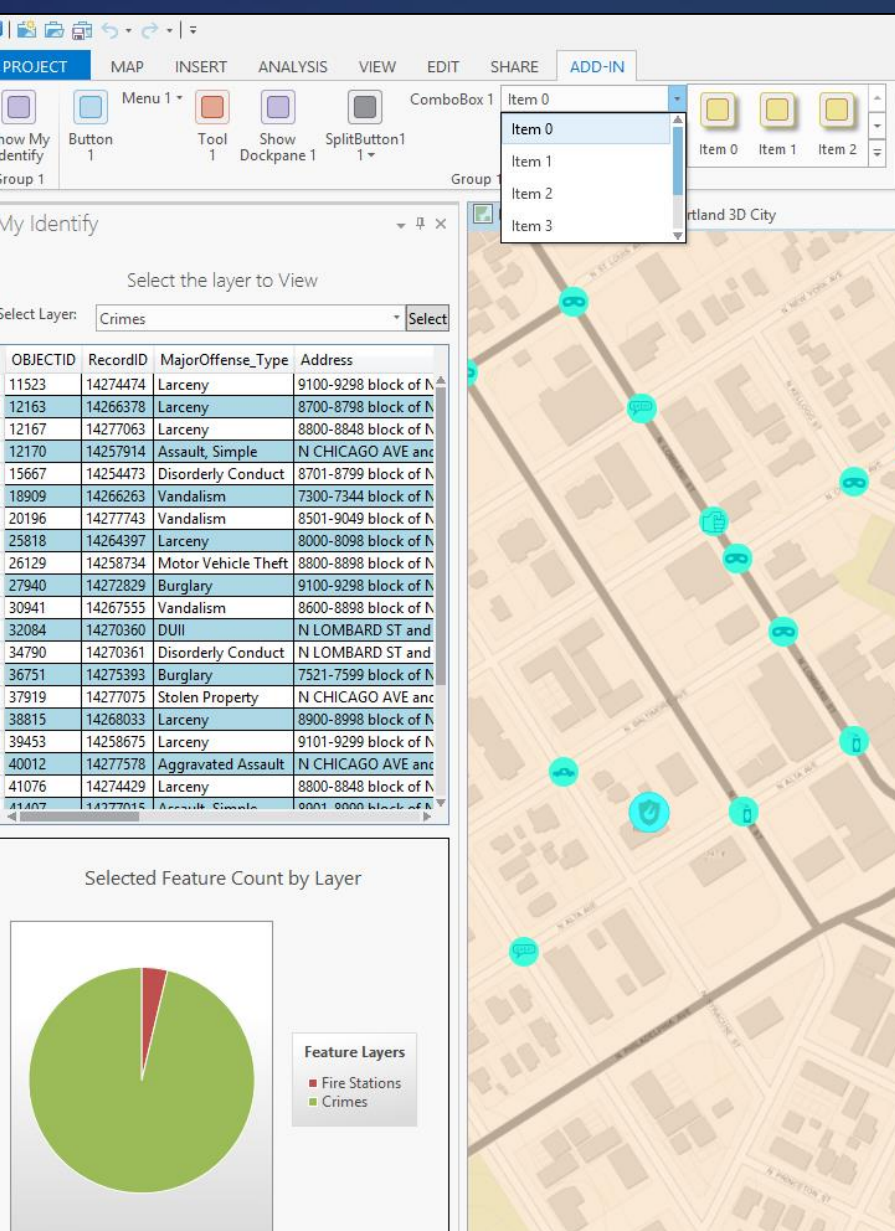

### **What is an ArcGIS Pro add-in? (Continued)**

- **Uses a declarative-based framework (config.daml)**
- **The Module class**
	- **Hub and central access point for a subsystem**
	- **Similar to the Extension object used in the ArcObjects 10.x framework**
	- **Singletons instantiated automatically by the Framework**

### **Config.daml**

- **Declarative add-in definition**
- **Configuration file that contains framework elements (buttons, dockpane, galleries)**
- **Can add, modify, delete any default ArcGIS Pro User Interface element**
- **Uses XML Syntax**

```
<ArcGIS defaultAssembly="WorkingWithDAML.dll" defaultNamespace="WorkingWithDAML"
xmlns="http://schemas.esri.com/DADF/Registry"
xmlns:xsi="http://www.w3.org/2001/XMLSchema-instance"
xsi:schemaLocation="http://schemas.esri.com/DADF/Registry
file:///C:/Program%20Files/ArcGIS/Pro/bin/ArcGIS.Desktop.Framework.xsd">
  <AddInInfo id="{c6226a24-d69b-46c6-b5e7-9eee4ddad45d}" version="1.0" desktopVersion="1.1.2850">
…
</AddInInfo>
<modules>
    <insertModule id="WorkingWithDAML" className="Module1" autoLoad="false" caption="Module1">
      <tabGroups>
        <!--The new Tab Group is created here-->
        <tabGroup caption="Example State Solution" id="working_with_DAML_ExampleStateTabGroup">
          <color A="255" R="238" G="170" B="90" />
          <borderColor A="0" R="251" G="226" B="195" />
        </tabGroup>
```
</tabGroups>

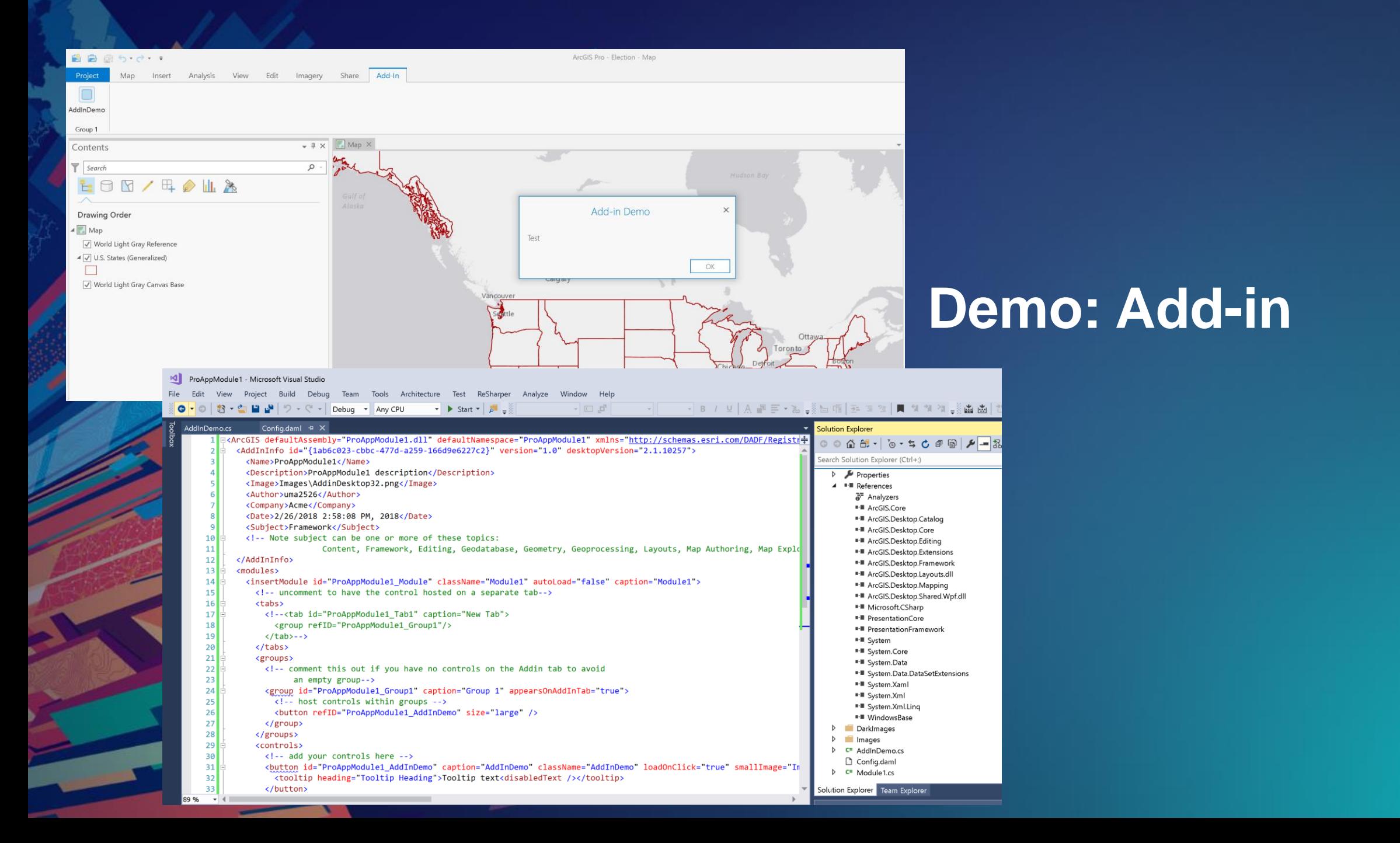

### **What is an ArcGIS Pro Managed Configuration?**

### • **Includes all functionality of an add-in plus**

- **Change the application title and icon**
- **Change the application splash, start page, and about page**
- **Conditional customization of the UI**

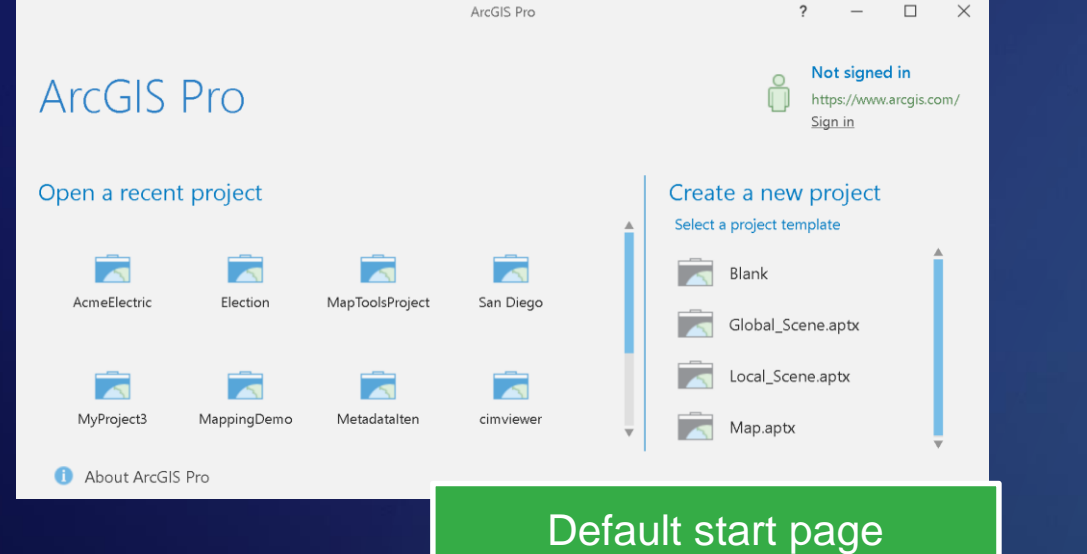

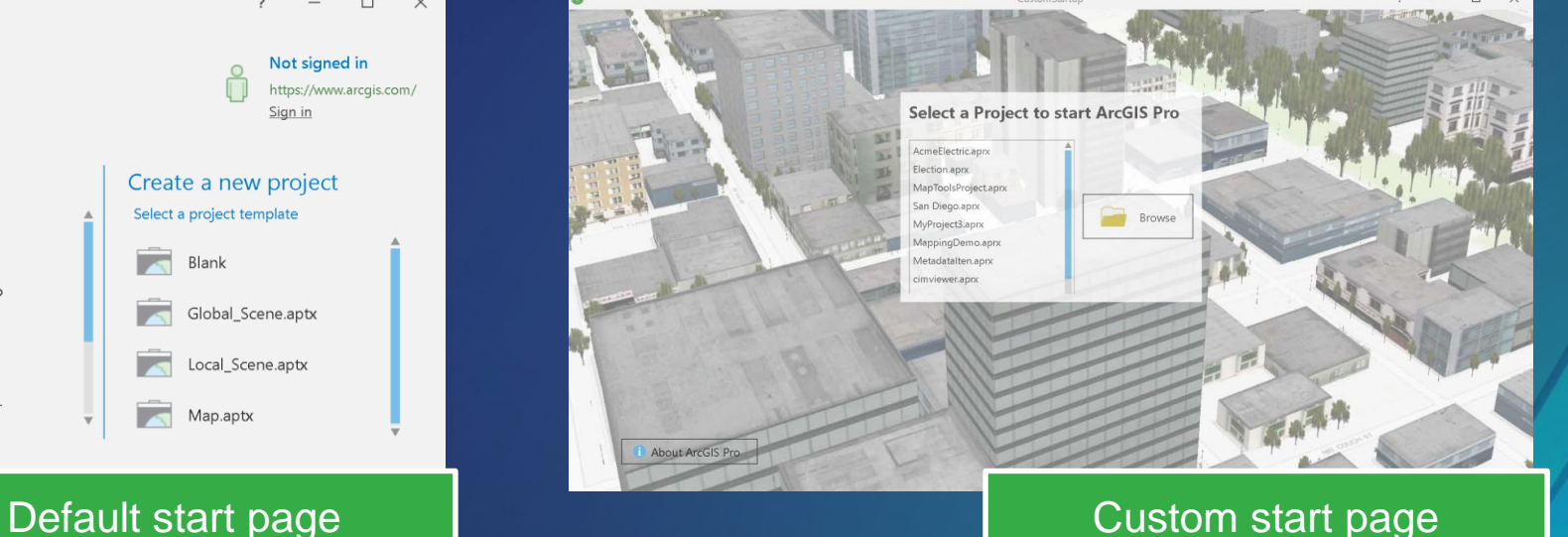

- **Packaged within a single, compressed file with a .ProConfigX file extension**
	- **C:\Users\UserName\Documents\ArcGIS\AddIns\ArcGISPro\Configurations**

#### **What is an ArcGIS Pro Managed Configuration?**

- **Running an ArcGIS Pro Managed Configuration**
	- **Use the ArcGIS Pro "/config" command-line option**

C:\ArcGIS\bin\ArcGISPro.exe /config:Acme

- **Only one configuration can run per instance of Pro**
- **ConfigurationManager class**

...

- **Defined in DAML (generated automatically by the template)**
- **Provides a set of methods by which a developer can** *override* **"that" aspect of Pro**

public abstract class ConfigurationManager { protected internal virtual Window OnShowSplashScreen(); protected internal virtual FrameworkElement OnShowStartPage(); protected internal virtual FrameworkElement OnShowAboutPage();

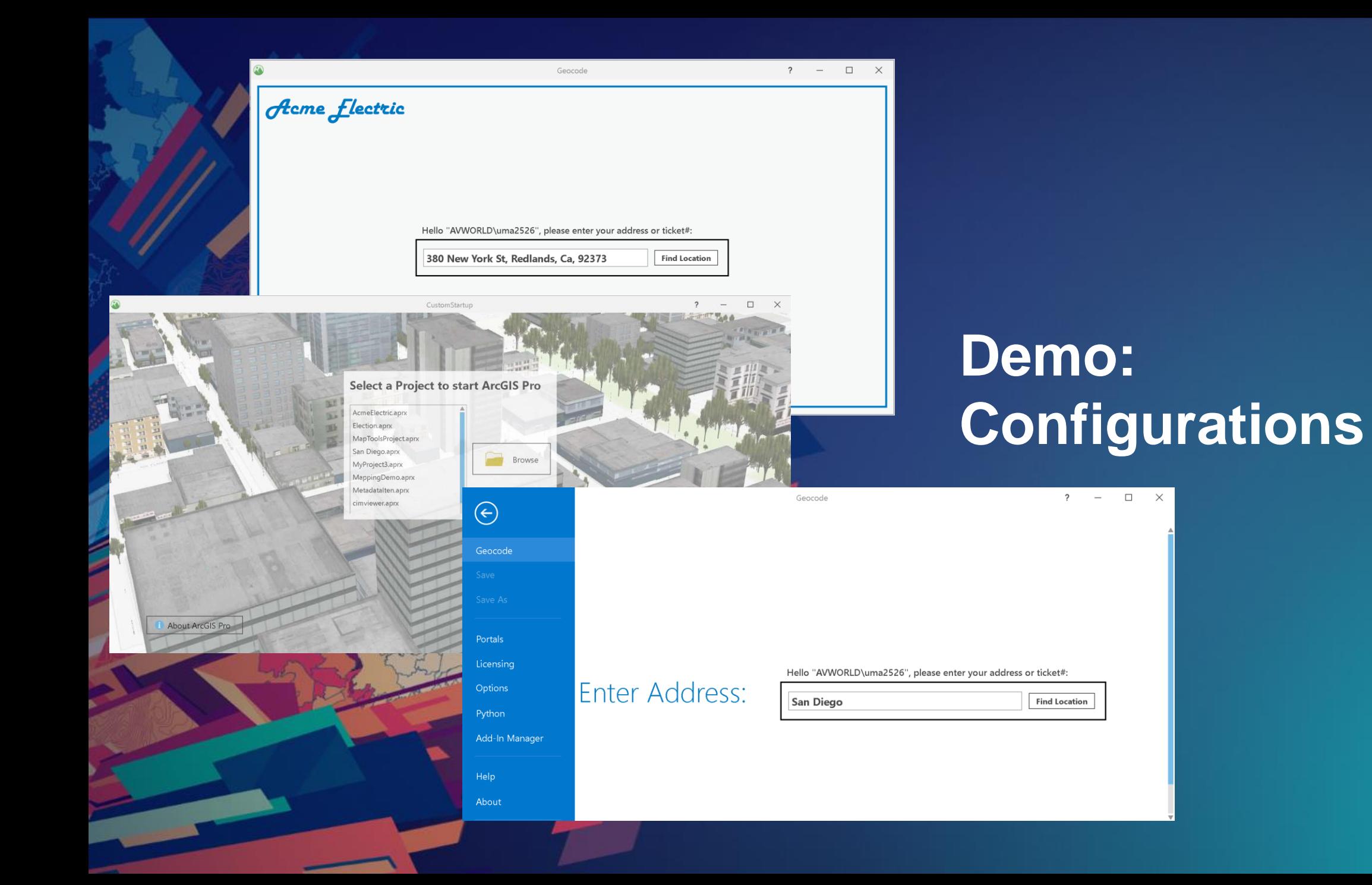

### **Asynchronous Programming**

- **ArcGIS Pro is a multi-threaded 64 bit application**
- **Main motivation to use Asynchronous Programming is to keep the User Interface responsive !**

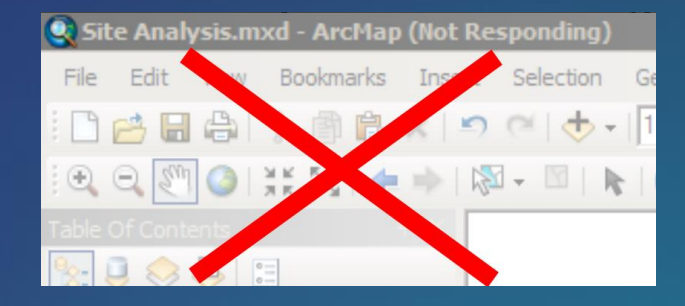

- **There are two important asynchronous programming patterns for the SDK:**
	- **Use of Async / Await functionality in C# or VB .Net**
	- **Using the ArcGIS Pro Framework's QueuedTask class**

### **ArcGIS Pro Internal Threading Model**

- **ArcGIS Pro multi-threading incorporates the latest asynchronous language features from Microsoft**
- **Implements a threading infrastructure tailored to reduce complexity**
- **ArcGIS Pro SDK developers only need to worry about two threads:** 
	- **The GUI thread (Graphical User Interface thread)**
	- **A single specialized worker thread called the Main CIM Thread, MCT**
		- **Internally, ArcGIS Pro uses a large number of threads for:**
			- **Rasterization, rendering, data loading, Geoprocessing**
			- **But all this is Isolated from the API and from the developer**

• **Simplifies coding and ensures the consistency of the ArcGIS Pro state.**

### **Asynchronous Programming**

- **To understand Pro multi-threading we have to understand two Categories of Methods in the ArcGIS Pro API**
	- **Coarse-grained asynchronous** methods:
		- Can be called on any thread
		- Once called these methods return to the caller immediately but execute asynchronously in the background
	- -**Fine-grained synchronous** methods:
		- Must be called using the QueuedTask class
		- These methods are 'blocking' and return to the caller when the method is finished doing its work

### **Coarse-Grained Methods**

- **Can be called from any thread, usually called from the GUI thread**
- **Coarse-grained methods execute in the background on Pro internal threads**
- **Coarse-grained methods use the 'Async' naming convention:** 
	- **method names end with 'Async'**
- **Caller uses the async / await semantic**

//Execute a Geoprocessing Tool await Geoprocessing.ExecuteToolAsync("SelectLayerByAttribute\_management", new string[] {"parcels","NEW SELECTION", "description = 'VACANT LAND'"}); await MapView.Active.ZoomToSelectedAsync(new TimeSpan(0, 0, 3));

## **Demo: Coarse Grained Methods**

PlenaryPopup Data

### **Fine-Grained, Synchronous Methods**

**Synchronous Methods Must be called using the QueuedTask class**

- **There is a much greater number of fine grained methods and classes**
- **No async / await. Runs on the MCT (Main CIM Thread managed by ArcGIS Pro)**
- **Designed for use in your own coarse-grained async methods**
- **In other words: this allows you to write your business logic as a 'background' task**

```
await ArcGIS.Desktop.Framework.Threading.Tasks.QueuedTask.Run(() =>
{
   var layers = MapView.Active.Map.FindLayers("Parcels")
                 .OfType<FeatureLayer>().ToList();
   var parcels = layers[0] as FeatureLayer;
   QueryFilter qf = new QueryFilter()
   {
       WhereClause = "description = 'VACANT LAND'",
       SubFields = "*"
   };
   parcels.Select(qf, SelectionCombinationMethod.New);
});
```
### **QueuedTask Class**

- **QueuedTask uses the Pro framework's custom Task scheduler**
- **Used to run synchronous ArcGIS Pro SDK methods in the background**
- **Synchronous API methods that require QueuedTask are listed in the API Help and VS IntelliSense using the following text in the description:** 
	- *"This method must be called on the MCT. Use QueuedTask.Run"*
- **Example of synchronous methods in Pro:** 
	- **GetSpatialReference, QueryExtent, Geometry operations**
- **Usage:**

Task  $t =$  QueuedTask.Run(() => { // Call synchronous SDK methods here });

## PlenaryPopup Data **Demo: Fine-Grained Methods**

### **MVVM Pattern in Add-ins**

- **MVVM: Model – View – ViewModel**
- **MVVM facilitates separation between the GUI development and the business logic or back-end logic coding**
- **The Basic Pattern is:**
	- **ViewModel declared in DAML and implemented in code (C# or VB.Net)**
	- **View referenced in DAML and implemented as WPF UserControl (XAML)**
	- **Model is optional**
- **Note: To customize the Pro UI, you must use its MVVM Framework. Substitutes are not allowed.**

## **MVVM Pattern in Add-ins**

- **Model-View-ViewModel (MVVM) Pattern used for many of the Framework elements**
	- **Dockpane**
	- **Pane**
	- **Custom Control**
	- **Embeddable Control**
	- **Property Page**

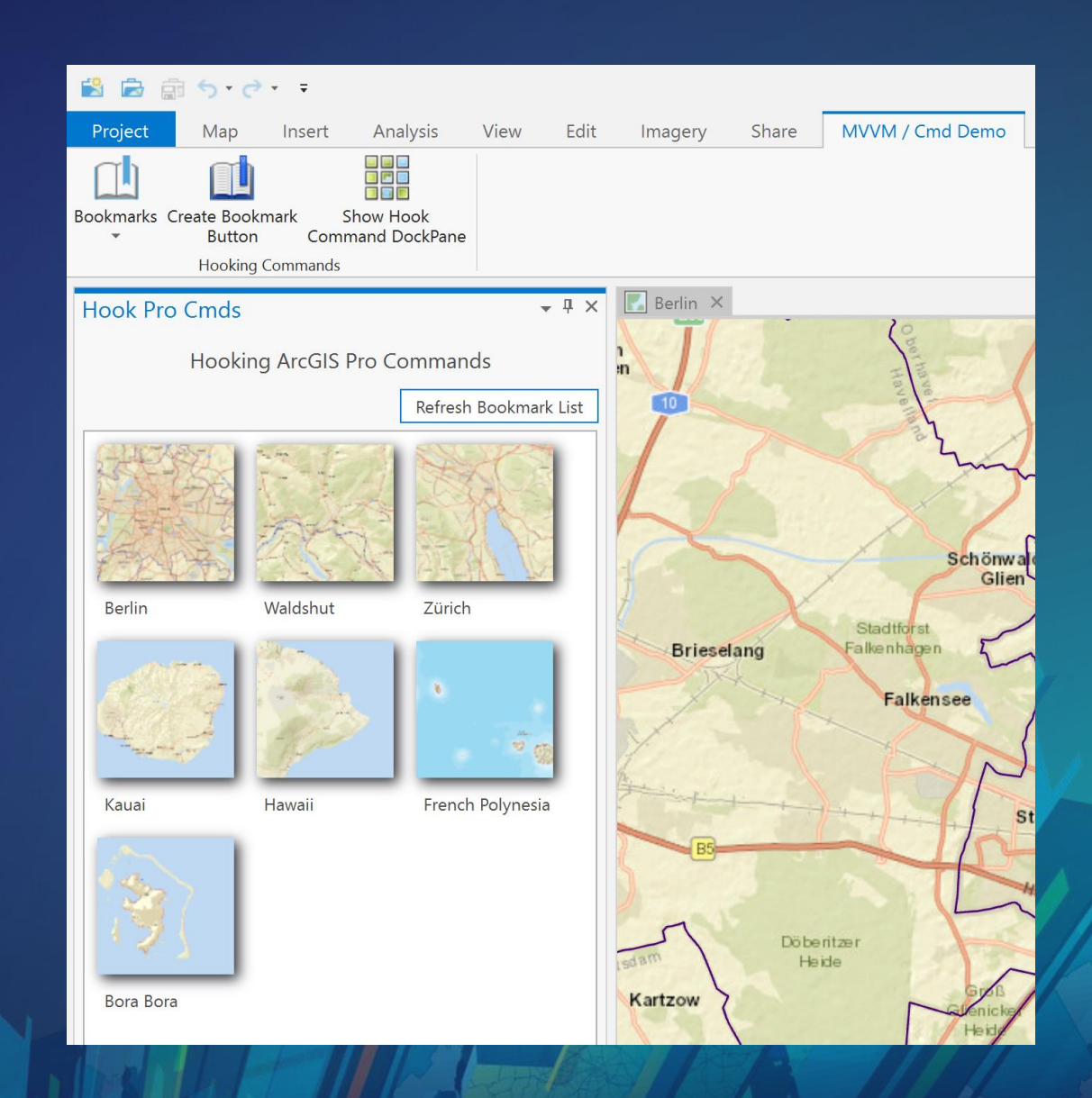

#### **MVVM Implementation in Add-ins**

- **MVVM implementation in Add-ins follows the same Pattern used in other Microsoft WPF / .Net MVVM implementations**
- **Implement your Add-in UI just as you implement a user control in WPF/.Net**
	- **You can use many available online WPF MVVM snippets and copy the UI into your Add-in code**
- **Differences in MVVM for Add-ins versus WPF applications:**
	- **Multi-threading considerations**
	- **ArcGIS Pro Styling**

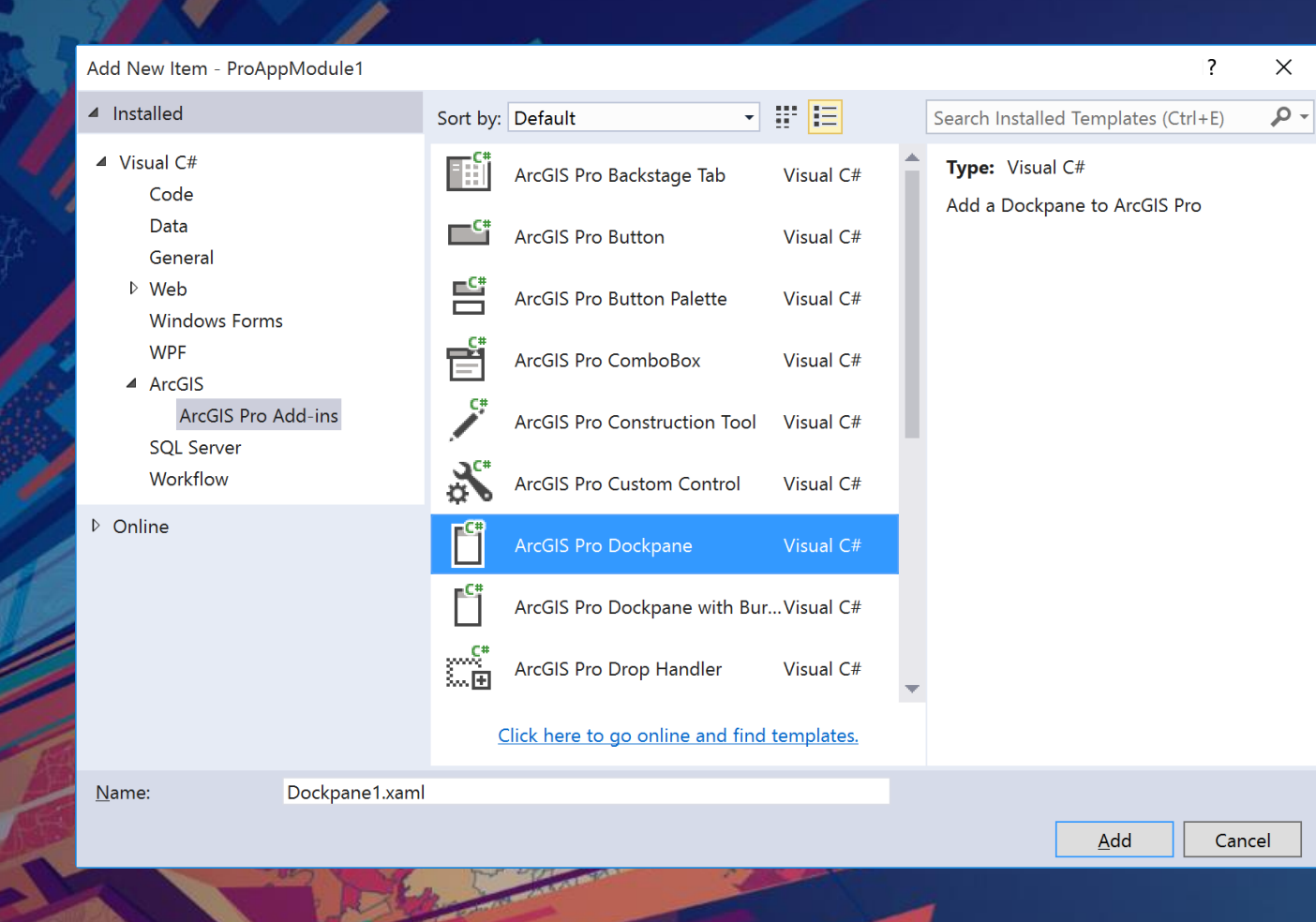

PlenaryPopup Data **Demo: New Dockpane** using **MVVM Dockpane template**

## **Using Existing ArcGIS Pro Elements in Your Add-in**

- **Use any ArcGIS Pro framework elements on your Add-in tab including Buttons, Tools, Galleries**
- **Use the Unique Element Id of any existing ArcGIS Pro Control and add it to your config.daml markup**
- **Example: Navigate Bookmarks button (see screenshot)**
	- **DAML button references existing Element ID: esri\_mapping\_bookmarksNavigateGallery**

<group id="HookingCommands\_Group1" caption="Hooking Commands" Bookmarks <button refID="esri\_mapping\_bookmarksNavigateGallery" /> </group>

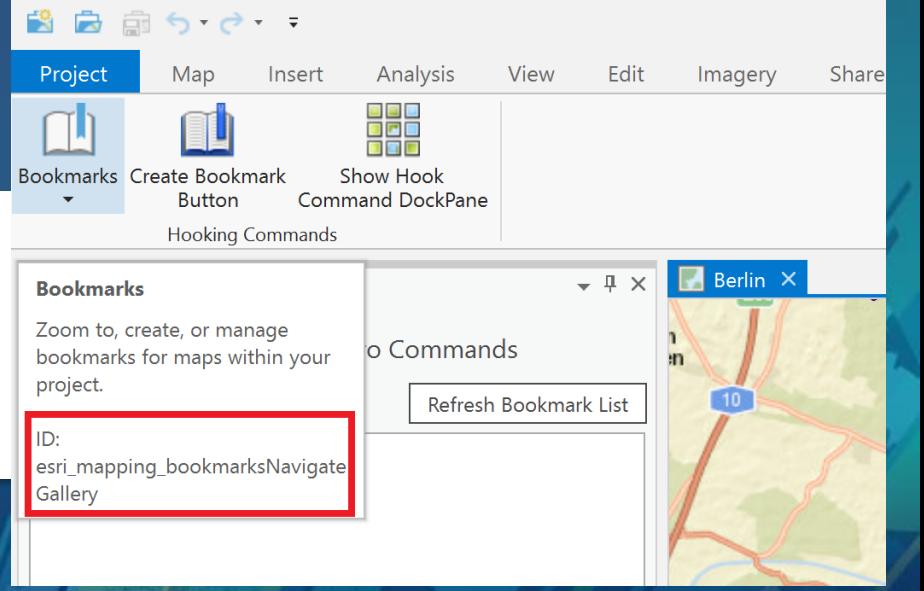

### **Use Existing ArcGIS Pro Commands in Your Add-in**

- **Use the ArcGIS Pro Framework's "GetPlugInWrapper" method with any ArcGIS Pro element's Id to get the IPlugInWrapper interface**
- **All buttons implement the ICommand interface - with Execute() and CanExecute()**

```
// ArcGIS Pro's Create button control DAML ID.
var commandId = DAML.Button.esri_mapping_createBookmark;
// get the ICommand interface from the ArcGIS Pro Button
// using command's plug-in wrapper
// (note ArcGIS.Desktop.Core.ProApp can also be used)
var iCommand = FrameworkApplication.GetPlugInWrapper(commandId) as ICommand;
if (iCommand != null)
{
    // Let ArcGIS Pro do the work for us
    if (iCommand.CanExecute(null))
        iCommand.Execute(null);
}
```
• **Using the above pattern you can use any ArcGIS Pro button functionality in your code**

## **ICommand Pattern in MVVM**

- **Adding a button in MVVM requires the viewmodel to implement the ICommand Interface**
	- **Use 'Data Binding' in the GUI declaration to bind to an ICommand viewmodel property**

<Button Command="{Binding CloseCmd}" Content="Exit Pro" />

- **Define the corresponding ICommand property in your viewmodel**

```
CloseCmd = FrameworkApplication.GetPlugInWrapper(DAML.Button.esri_core_exitApplicationButton)
    as ICommand:
```
public ICommand CloseCmd { get; set; }

• **Adding a button to the Dockpane with our 'custom' behavior using RelayCommand**

 $\text{ZoomInCmd}$  = new RelayCommand(() => MappingModule.ActiveMapView.ZoomInFixedAsync(),  $()$  => MappingModule. ActiveMapView !=  $null$ ;

public ICommand ZoomInCmd { get; set; }

• **RelayCommand implements ICommand and allows you to specify your own implementation of Execute and CanExecute**

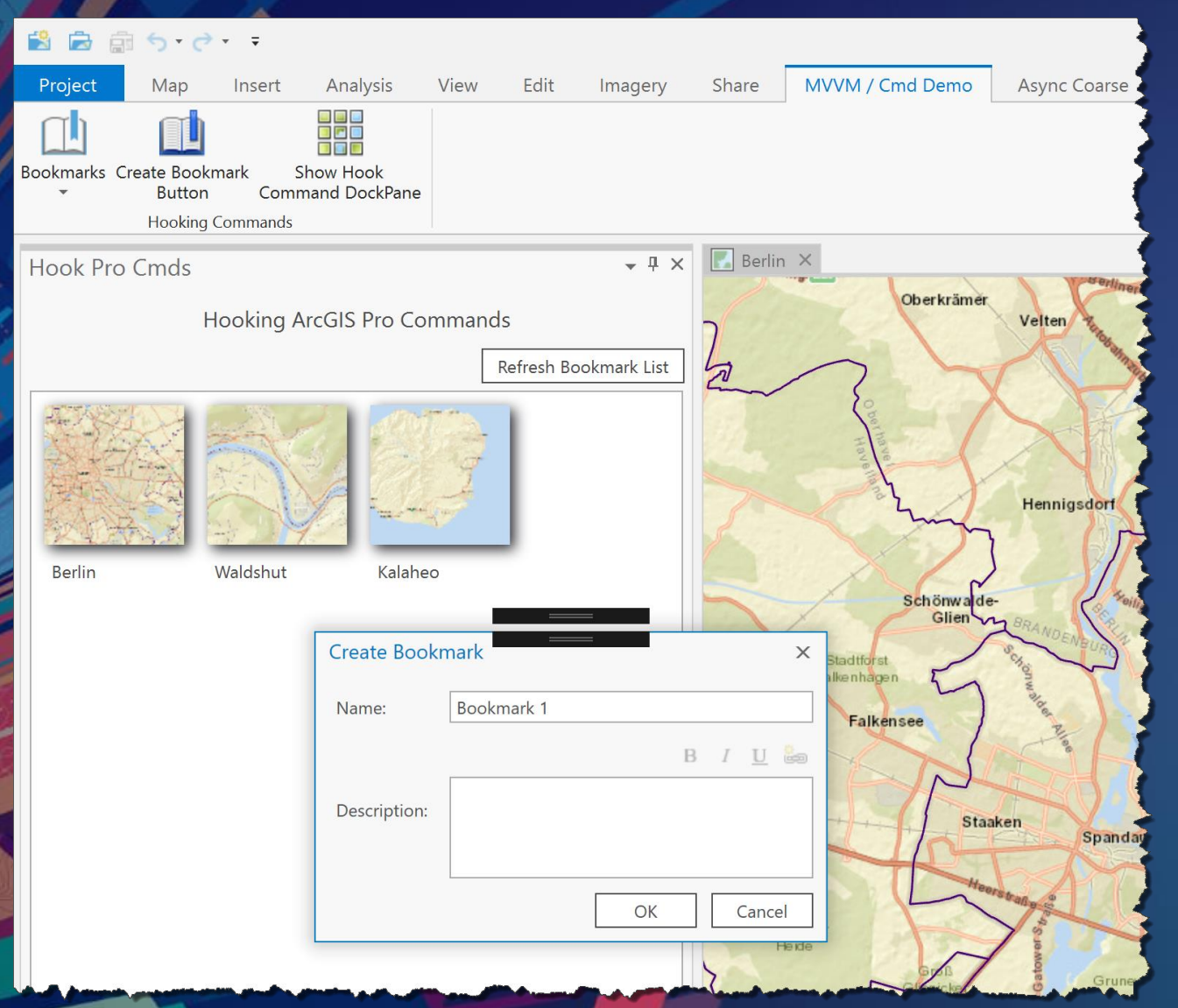

## PlenaryPopup Data **Demo: Hooking Existing**

### Please Take Our Survey on the App

Download the Esri Events app and find your event

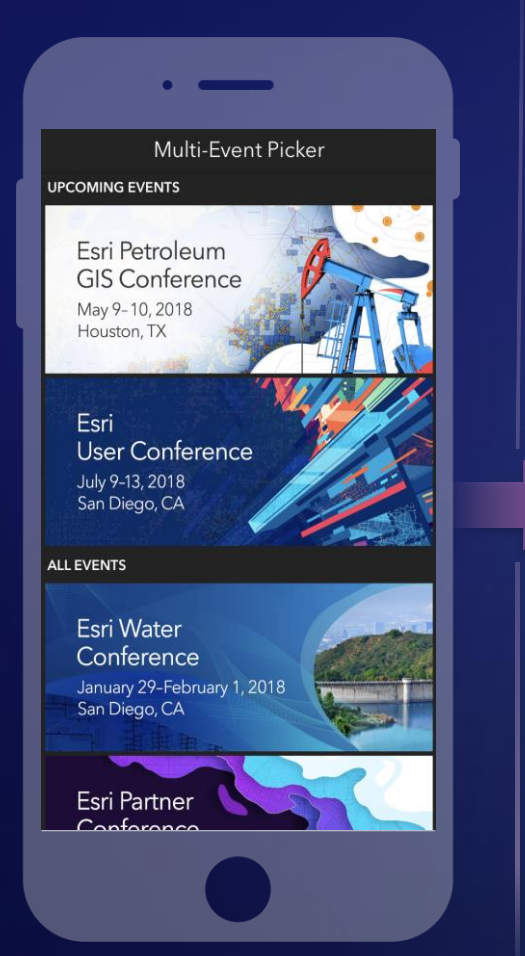

Select the session you attended

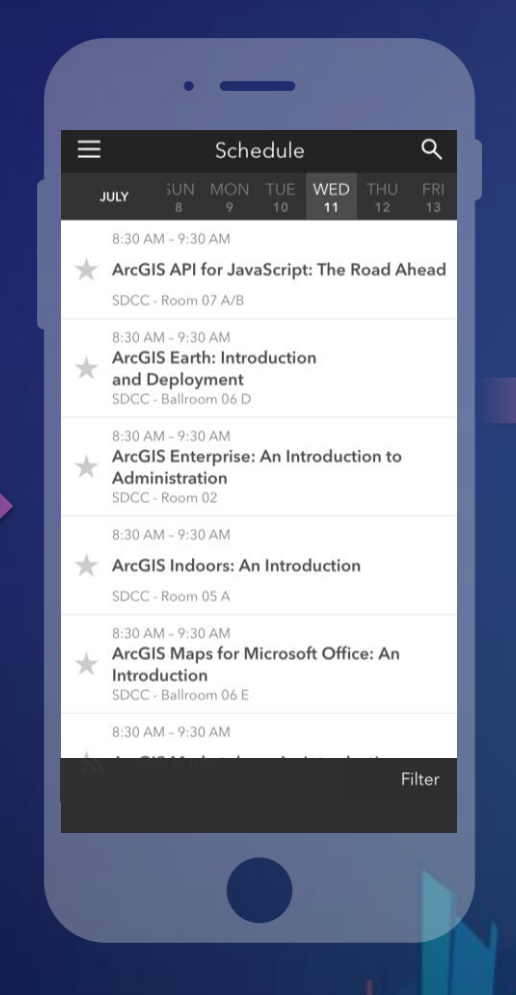

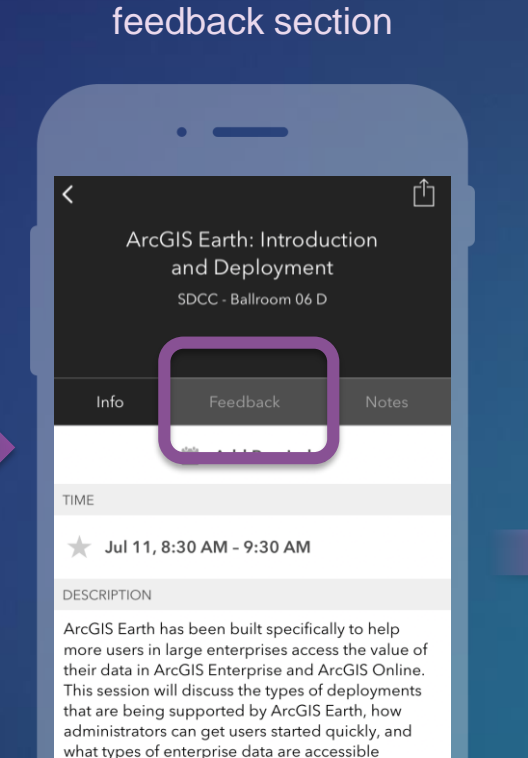

through Earth.

**Chris Andrews** 

SPEAKERS

Scroll down to find the

#### Complete answers and select "Submit"

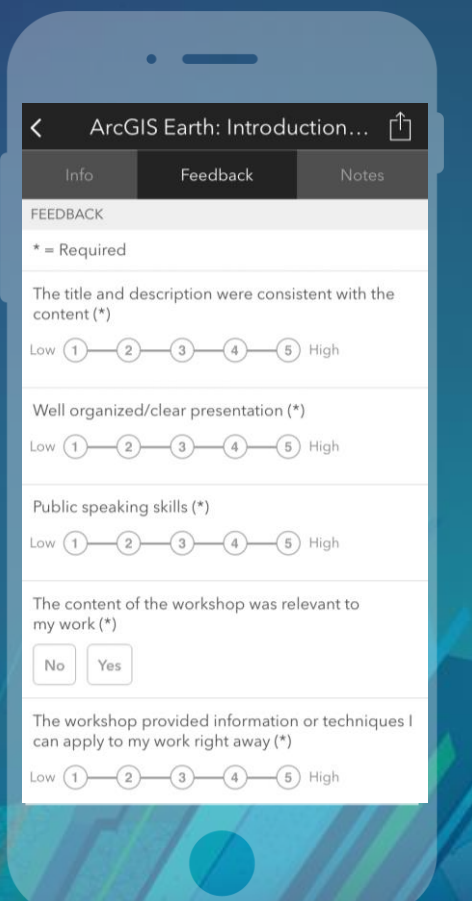

## Pro SDK Sessions

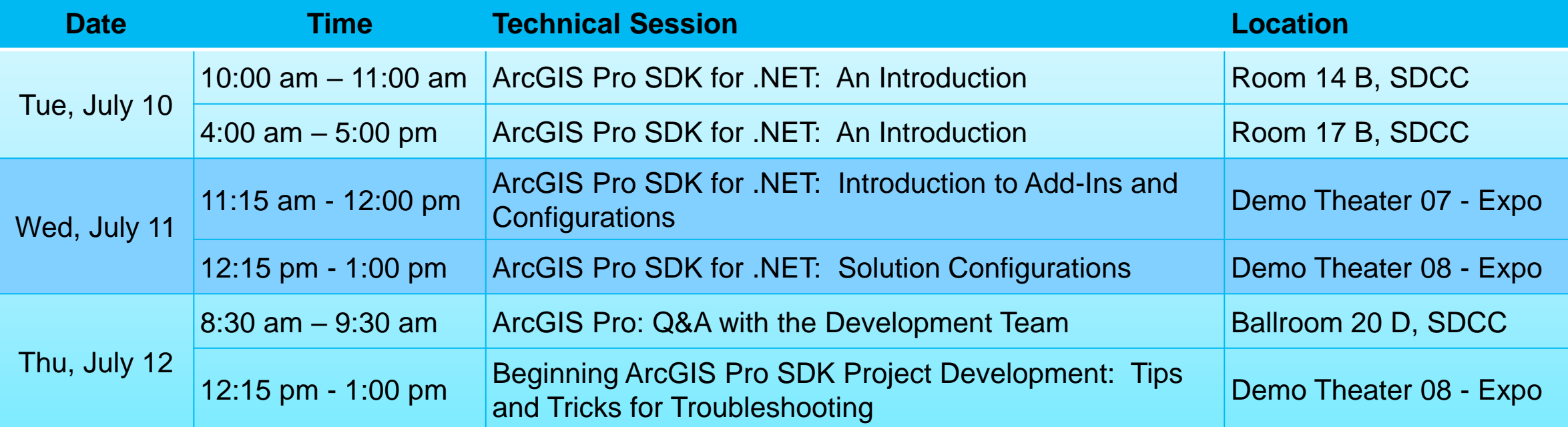

**Also** – visit the ArcGIS Pro Area in the UC Expo – Pro SDK staff available each day, Tuesday – Thursday!

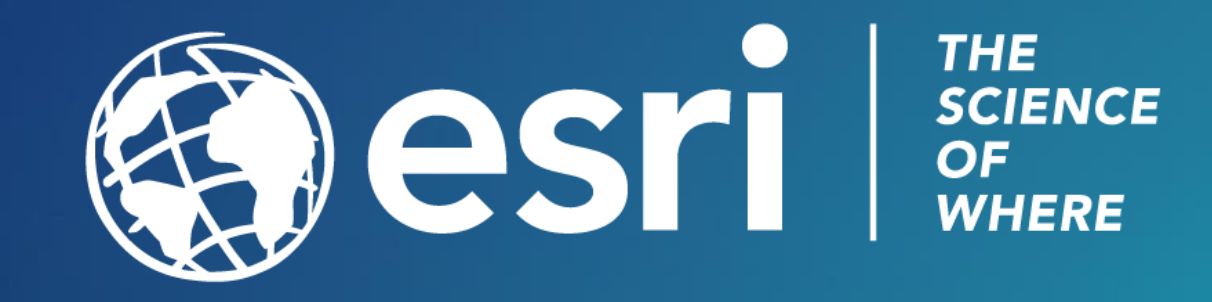